## Coudre

## **Coudre**

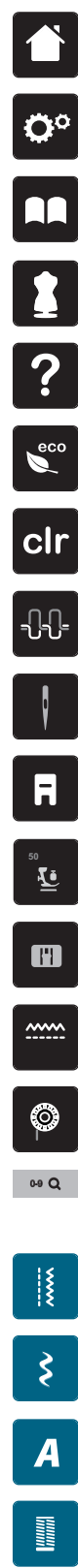

**Home**

**Programme Setup**

**Guide**

**Conseiller de couture**

**Aide**

**ECO**

**Effacer les réglages**

**Tension du fil supérieur**

**Sélection de l'aiguille**

**Affichage/sélection du pied-de-biche**

**Pression du pied-de-biche**

**Sélection de la plaque à aiguille**

**Griffe d'entraînement en haut/en bas**

**Affichage de la quantité de fil de canette**

**Sélection du motif de point par numéro** 

**Points utilitaires**

**Points décoratifs**

**Alphabets**

**Boutonnières** 

**Points quilt**

圖

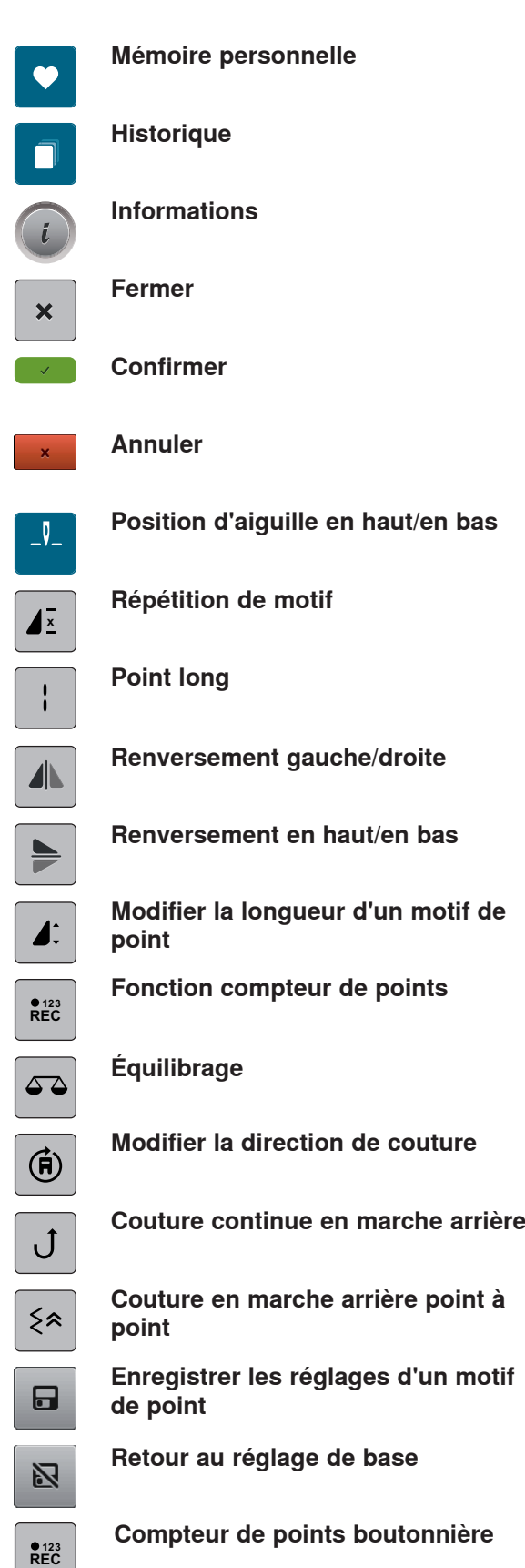

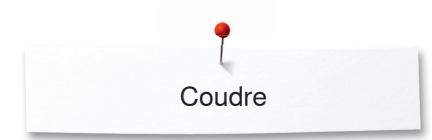

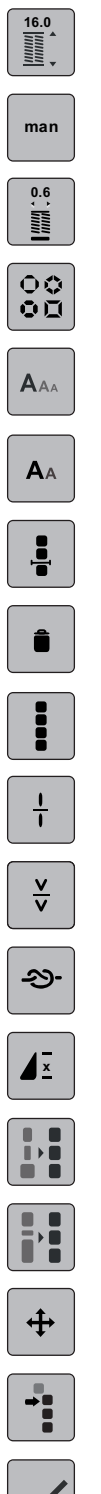

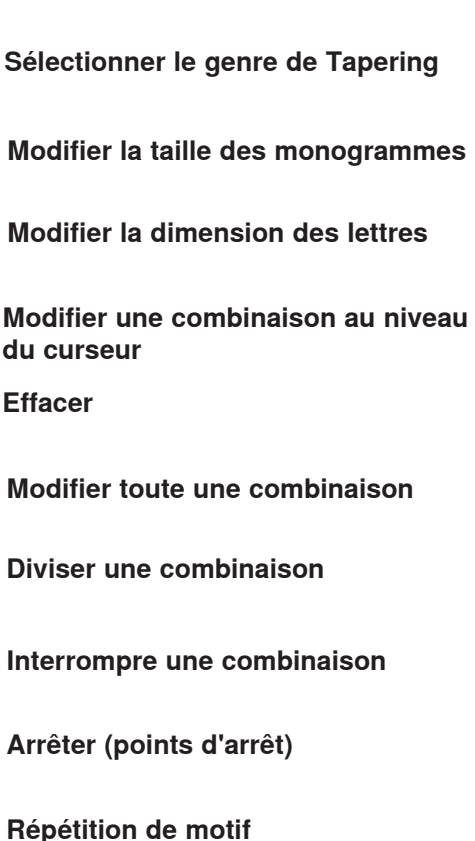

**Régler la longueur de la boutonnière**

**Largeur de la fente de la boutonnière**

**Boutonnière manuelle**

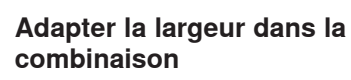

**Adapter la longueur dans la combinaison**

**Déplacer le motif de point**

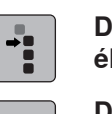

**Déplacer un motif unique ou des éléments d'une combinaison**

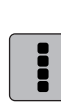

÷

..

**Sélectionner tous les points**

- **Sélectionner à partir d'un certain point**
- **Un point unique est sélectionné**
- **Limiter la largeur du motif**  $9mm$

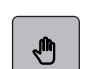

**Déplacer la vue du motif de point**

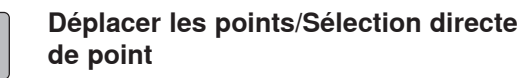

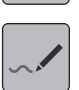

 $\ddot{\textbf{+}}$ 

**Ajouter/modifier un point**

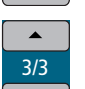

 $\blacktriangledown$ 

**Défiler au travers des points**

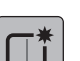

排

G

 $\zeta$ 

K

**Créer un nouveau motif de point**

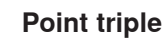

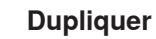

**Inverser la suite des points**

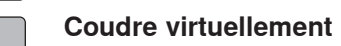

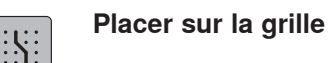

- **Mode combiné/mode unique**  $\overline{a}$
- **Mode de traitement/Mode de traitement étendue**  $\blacktriangleleft$
- **Designer de points Adapter la taille du motif de point à l'écran**